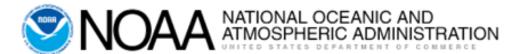

## **E2 Systems Basics**

March 2019 V 1.2.1

## **Training Objective**

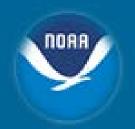

Use/Navigation of the Travel system

Not intended to teach travel policy

Rachael.S.Wivell@noaa.gov (301)444-2136

Chasity.N.Grimm@noaa.gov (301)444-2129

## Introduction - Topics

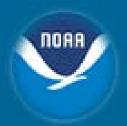

- E2 Hierarchy
- User Types
- User Roles
- Access to E2
- Logging into E2
- E2 Basic Navigation
- E2 Profile

- Online Booking Engine (OBE)
  - TMC Profile
  - Reservation Basics
    - Selecting Airfare
    - Selecting Hotel
    - Selecting Car Rental
  - Saving Reservation
  - Creating TA from Reservation
  - Fees

## **E2** Hierarchy

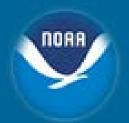

#### **Agency**

• Department of Commerce

#### **Organization**

- NOAA
- BIS
- EDA

#### **Major Customer**

- NOAA Line Office Org 1 & 2
- BIS Org 1
- EDA Regional Office Org 1 & 2

#### **Minor Customers**

- NOAA Line Office Org 3, 4 & 5
- BIS Org 2 & 3
- EDA Division Org 3

**Agency** Organization Major Minor

Note: Travelers are assigned to the Minor Customer level.

# E2 Hierarchy – NOAA Line Office Example

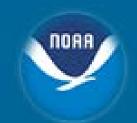

| Agency                 | Organization (14)                               |
|------------------------|-------------------------------------------------|
| DEPARTMENT OF COMMERCE | NATIONAL OCEANIC AND ATMOSPHERIC ADMINISTRATION |
|                        |                                                 |

#### Major Customer – FMC Level

| Org. 1 Code (10)                     | Org. 2 Code (14)                      |
|--------------------------------------|---------------------------------------|
| NATIONAL OCEAN SERVICE -<br>ASST ADM | OFFICE OF NATIONAL MARINE SANCTUARIES |

#### Minor Customer – Division/Branch Level

| Org. 3 Code (0007)    | Org. 4 Code (01)                      | Org. 5 Code (00)                   |  |
|-----------------------|---------------------------------------|------------------------------------|--|
| PACIFIC ISLAND REGION | HAWAIIAN ISLAND HUMPBACK<br>WHALE NMS | HAWAIIAN ISLAND HUMPBACK WHALE NMS |  |

## E2 Hierarchy – BIS Example

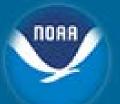

| Agency                 | Organization (13)               |
|------------------------|---------------------------------|
| DEPARTMENT OF COMMERCE | BUREAU OF INDUSTRY AND SECURITY |
|                        |                                 |

Major Customer – Field Level

Org. 1 Code (43)

OFFICE OF THE ASST SECRETARY FOR EXPORT ENFORCEMENT

Minor Customer – Division Level

| Org. 2 Code (06)             | Org. 3 Code (0008)      |
|------------------------------|-------------------------|
| OFFICE OF EXPORT ENFORCEMENT | INVESTIGATIONS DIVISION |

## E2 Hierarchy – EDA Example

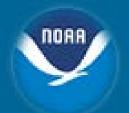

| Agency                 | Organization (20)                        |
|------------------------|------------------------------------------|
| DEPARTMENT OF COMMERCE | U.S. ECONOMIC DEVELOPMENT ADMINISTRATION |
|                        |                                          |

#### Major Customer – Regional Office

| Org. 1 Code (99) | Org. 2 Code (01)           |
|------------------|----------------------------|
| HEADQUARTERS     | OFFICE OF EXTERNAL AFFAIRS |
|                  |                            |

#### Minor Customer – Division Level

#### Org. 3 Code (0002)

**PUBLIC AFFAIRS** 

## E2 User Types

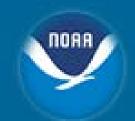

- Each user has access to features and functions appropriate to a specific user type. All user types have access to Traveler functionality.
- The following are E2 user types:
  - Traveler Create, modify, delete, route and print travel documents for yourself and for any other travelers who have given you permission to arrange their travel.
  - Approver Approve, revise, route and print travel documents including authorizations, vouchers, and local travel claims.

#### **E2 User Roles**

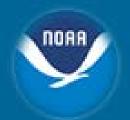

- Roles are granted at specific hierarchy levels
- The following user roles provide users with access to additional features and functions based on the access level granted:
  - Arranger Access Allows user to arrange travel for other users without having to be a designated travel arranger for that user.
  - View Document Access Allows user to view access to a traveler's authorization, voucher or local travel claim.
  - Report Access Allows user to run reports.
  - System Administration Access Allows user to view and/or modify a wide variety of settings. \*Limited\*

#### **E2 Access Form Notes**

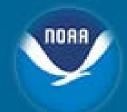

- Users must abide by the following set of requirements to gain access to the E2 system:
  - All E2 users must be employed by Department of Commerce (either Federal Employee or Contractor).
  - All E2 users must be familiar with their Bureau's Information Technology
     System Rules of Behavior and complete the required IT Security Awareness
     Course.
  - All new E2 users must complete the DOC E2 Solutions Security Access
    Request Form. The form can be obtained from
    <a href="https://connection.commerce.gov/policy/20160419/e2-system-access-request-form">https://connection.commerce.gov/policy/20160419/e2-system-access-request-form</a> or by contacting Client Services Help Desk.
    - The form can only be accessed from an office network, cannot be accessed via VPN or any other network connections.
  - All E2 users must be listed in a DOC Staff Directory prior to being granted access to the systems. This is the responsibility of the user's office. [Does not apply to Invitational Travelers]

### **E2 Access Form**

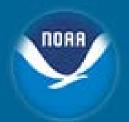

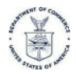

Department of Commerce E2 System Access Request Form

#### **E2 System Access Request Form**

| Employee Information                                         |                         |                       |         |  |  |
|--------------------------------------------------------------|-------------------------|-----------------------|---------|--|--|
| Action Required (New / Modify): New                          |                         |                       |         |  |  |
| Enter your full legal name as it would app                   | ear on your travel iden | tification documents: |         |  |  |
| First Name:                                                  | Middle Name:            | Last Name:            | Suffix: |  |  |
| User Type:                                                   | Traveler Type:          |                       |         |  |  |
| Governmer                                                    | ravelers Enter Sponsor  | Email Address):       |         |  |  |
| External Er<br>Approver                                      | :                       |                       |         |  |  |
| Employee ID (CBS Vendor #):                                  |                         |                       |         |  |  |
| Organization (Bureau):                                       |                         |                       |         |  |  |
| Major Customer (Office):                                     |                         |                       |         |  |  |
| Minor Customer (Sub-Office):                                 |                         |                       |         |  |  |
| Routing Pool (Approvers Only):                               |                         |                       |         |  |  |
| Routing Template (If different than Minor Customer Default): |                         |                       |         |  |  |

## **E2 Access Form**

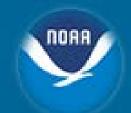

| Access Level Selectors                                           |                  |  |  |  |  |
|------------------------------------------------------------------|------------------|--|--|--|--|
| Arranger Access Level: No Arranger Access                        |                  |  |  |  |  |
| Approver Level: No Approval Access                               |                  |  |  |  |  |
| Report Access Level: Limit to Traveler Reports (Default)         |                  |  |  |  |  |
| Document View Level : No Document View Access                    | ▼                |  |  |  |  |
| No Document View Access                                          |                  |  |  |  |  |
| Minor Level                                                      |                  |  |  |  |  |
| Administrator Role Nan                                           |                  |  |  |  |  |
| Organizational Level (Bureau)                                    |                  |  |  |  |  |
| Ad Hoc Reporting: Agency Level (Cross-Servicing Administrators)  |                  |  |  |  |  |
| Charge Card Management Access Level: No Charge Card Management A | Access           |  |  |  |  |
|                                                                  |                  |  |  |  |  |
| Required Signa                                                   | atures           |  |  |  |  |
| User Name:                                                       | Date:            |  |  |  |  |
| User Signature:                                                  | Contact Phone #: |  |  |  |  |
| Supervisor Name:                                                 | Date:            |  |  |  |  |
| Supervisor Signature:                                            | Contact Phone #: |  |  |  |  |
|                                                                  |                  |  |  |  |  |
| Additional Signatures                                            |                  |  |  |  |  |
| Additional Approval Name:                                        | Date:            |  |  |  |  |
| Additional Approval Signature:                                   | Contact Phone #: |  |  |  |  |
| Tier 1 Administrator Name:                                       | Date:            |  |  |  |  |
| Tier 1 Administrator Signature:                                  | Contact Phone #: |  |  |  |  |

## **E2 Login Process – First Time**

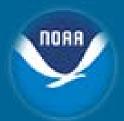

- Email sent by <u>clientservices@noaa.gov</u>
   with instructions and User ID/Employee ID
- Activation email sent by etravelservices@cwtsatotravel.com
  - Link contained ONLY good for 72 hours
  - After 72 hours email to be sent to <u>clientservices@noaa.gov</u> to be reset

# E2 Login Process – First Time Cont'd

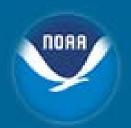

- Enter User ID and Employee ID
  - Provided to you in a separate email

| Password Maintenance                                 |  |
|------------------------------------------------------|--|
| Initialize Security Information                      |  |
| E2 User Id:* Social Security Number or Employee Id:* |  |
| *Required                                            |  |
|                                                      |  |
| Privacy Policy 🗗                                     |  |

## E2 Login Process – First Time Cont'd

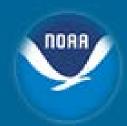

- Enter/Confirm New Password
- Create Security Questions/Answers

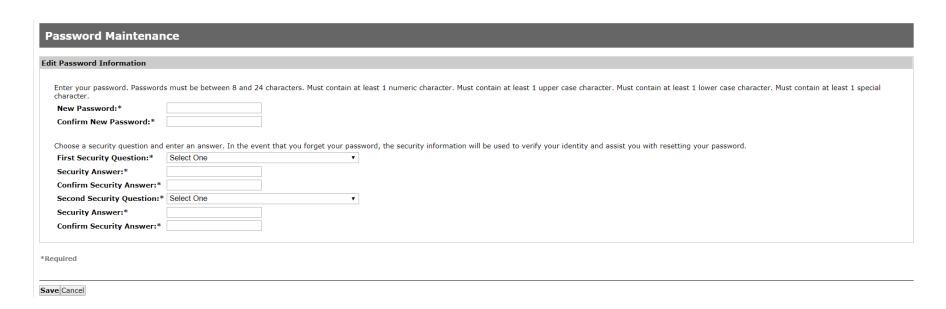

## E2 Login Screen – once set up

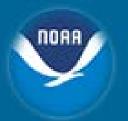

| E2 User Id  Password  Forgot Password?  Login | EASY PAYMENT HOTELS MAKE GOVERNMENT TRAVEL WORK FOR YOU FLIGHTS EVENTS                                                                                                    |
|-----------------------------------------------|----------------------------------------------------------------------------------------------------|
| Login Help                                    | Warning                                                                                                    |
| About E2 Solutions                            | This is a U.S. Federal Government information system that is "FOR OFFICIAL USE ONLY."  Unauthorized access is a violation of U.S. Law and may result in criminal or administrative penalties. |
| GSA eTravel Program                           |                                                                                                    |

## E2 Home Page

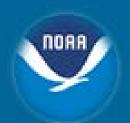

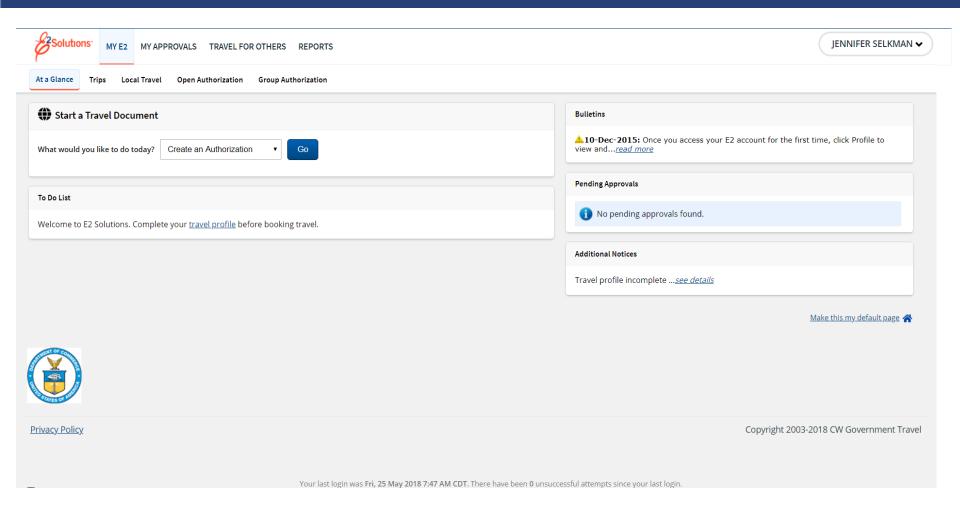

## **E2 Navigation Basics**

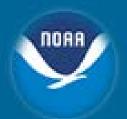

#### **Standard Menu Bar**

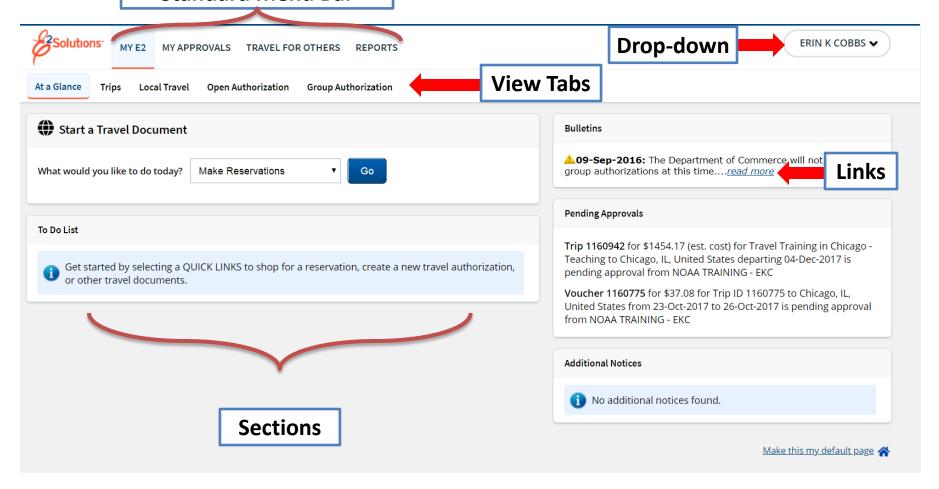

## **Document Navigation**

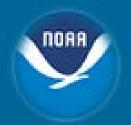

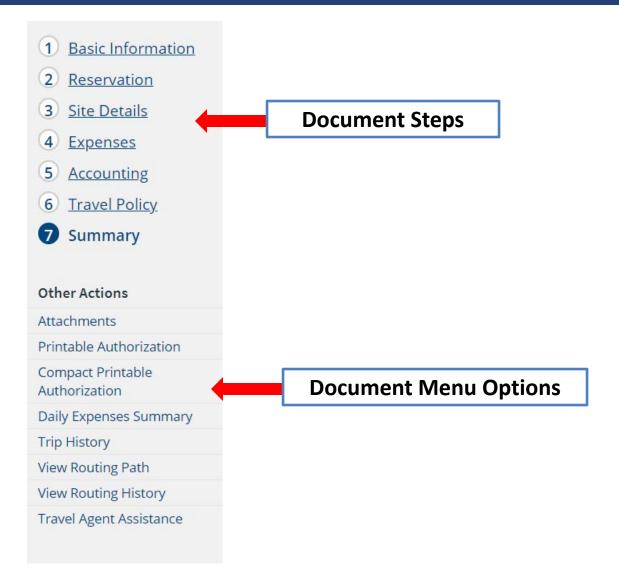

## E2 Travel System Online Help

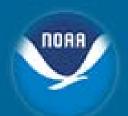

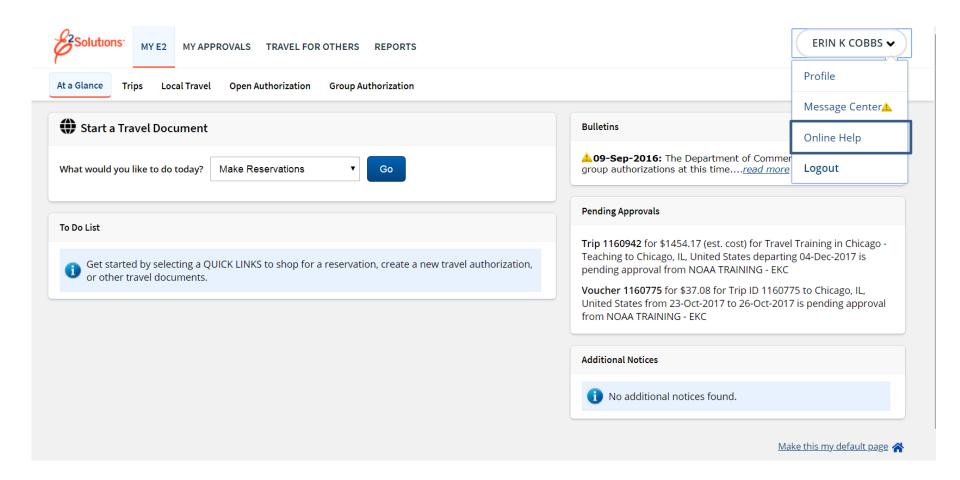

## E2 Knowledge Portal

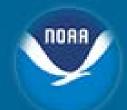

| Browse by Category                                                                                                    | Find Your Answer                                                                                                    | My Stuff           |                                                         |      |                                                                              |
|----------------------------------------------------------------------------------------------------|----------------------------------------------------------------------------------------------------|--------------------|---------------------------------------------------------|------|------------------------------------------------------------------------------|
|                                                                                                    |                                                                                                    |                    |                                                         |      |                                                                              |
|                                                                                                    |                                                                                                    | Advanced Search    | Search                                                  | Cont | act Us                                                                       |
| Find the answer to your                                                                                                    | question                                                                                                    |                    |                                                         | 6    | Contact Us                                                                   |
|                                                                                                    | •                                                                                                    |                    | Results 1 - 6 of 654                                    |      | If you can't find what you're<br>looking for on our site, give us<br>a call. |
| Updated Contact C<br>Date Updated: 05/08/2018<br>Answer ID: 1309                                                                                                    | <u>wvrsatorraver</u>                                                                                                    |                    |                                                         |      | Feedback                                                                     |
| Updated Advisories Date: Wednesday, 30 N 1 more Date Updated: 05/30/2018 Answer ID: 2795                                                                                                    | s: Latest E2 news<br>May, 2018 09:34 CDT Sub                                                                                                    | ject: E2 Solutions | Notification: Unix Maintenance   PROD   Friday, June    |      | How can we make this site more useful for you?                               |
|                                                                                                    | Training: Computer Based Tutorials (CBT)  NOTE: CBTs include support for mobile devices via HTML5. The following CBTs are intended for: All Users CBT10:  Getting more  Date Updated: 04/02/2018 |                    |                                                         |      |                                                                              |
| Help for authorization or advance Account Code Selection window Choose the accounts to fund your estimated travel expenses. (To get here from the Authorization or Advance more Date Updated: 04/23/2018 Answer ID: 3965 |                                                                                                    |                    |                                                         |      |                                                                              |
| Help for voucher Lodging Expenses window Lodging expenses are available from the Voucher Expenses step. Locate "Lodging" on the list of expenses and click the more Date Updated: 02/23/2018 Answer ID: 3957             |                                                                                                    |                    |                                                         |      |                                                                              |
| Updated Help for It<br>The Itinerary window s<br>Date Updated: 05/29/2018<br>Answer ID: 4032                                                                                                    |                                                                                                    | tion about your ai | r, rail, hotel, and rental car travel reservations more |      |                                                                              |
| 1 2 3 4 5                                                                                                    | 6 Next >                                                                                                    |                    |                                                         |      |                                                                              |

## **E2 Travel System Profile**

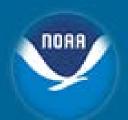

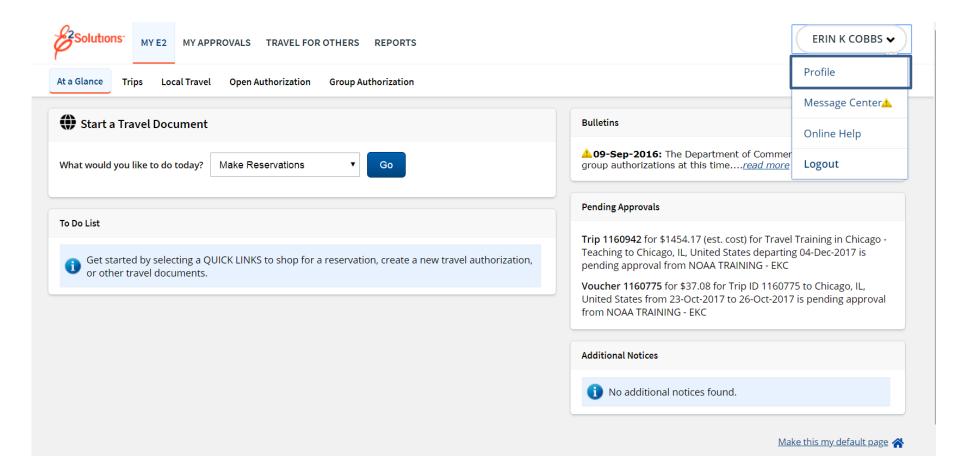

## E2 Travel System Profile

Not on record (Fax) Not on record (Alt Phone)

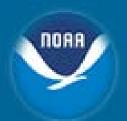

My E2 My Approvals Travel For Others View Documents Administration Message Center 🔔 **Profile** Reports Logout > Welcome ERIN COBBS Find Answers > **User Profile Traveler Name** ERIN COBBS Please click the Edit Address Information link below to enter address information for this user account. Warning: User Profile does not have any routing rules assigned...please contact your travel System Administrator Last Login Information Login Time: Tue, 29 May 2018 12:39 PM CDT IP Address: 10.213.126.249 Personal Profile Edit Profile Position Title: Employee ID: ECOBBS1 Ticket Preference: Electronic Reservation Name: ERIN COBBS Approver Availability Edit Availability Status: Available Approver Availability History **Default Homesite Edit Homesite** Default Homesite: WASHINGTON, DC Default Depart Airport: DCA-Washington Ronald Reagan National Airport Address Information Edit Address Information Mailing Address: Not on record Telephone Number: Not on record (Work) Not on record (Home) Not on record (Cell Phone)

## **E2 Travel System Profile**

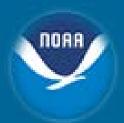

- Reservation Name
- Default Homesite
- Address Information
- Email Information
  - Alternate email addresses
- Travel Arrangers

- Credit Card Information
- Travel Preferences
  - TMC Profile ID
- Other Features
  - Edit Password Information

#### **Reservation Name**

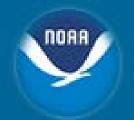

Personal Profile Edit Profile

**Position Title:** 

Employee ID: ECOBBS1
Ticket Preference: Electronic
Reservation Name: ERIN COBBS

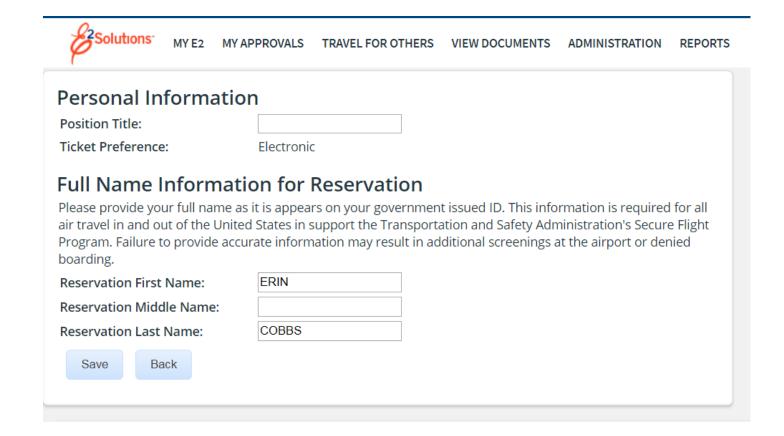

### **Default Homesite**

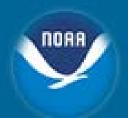

#### **Default Homesite:**

Default Homesite:Washington, DCEdit HomesiteDefault Airport:DCAEdit Airport

Return to User Profile

| Edit Default Homesite                                                                   |
|-----------------------------------------------------------------------------------------|
| Country: United States ▼  A state must be selected if the country is the United States. |
| State: District Of Columbia ▼                                                           |
| Search                                                                                  |
| Anacostia NS                                                                            |
| Bolling AFB                                                                             |
| County: Dist of Columbia                                                                |
| District of Columbia                                                                    |
| Ft. Mcnair                                                                              |
| JB Anacostia-Bolling                                                                    |
| Marine Barracks                                                                         |
| Naval Medical Command                                                                   |
| Naval Research Laboratory                                                               |
| Naval Security Station                                                                  |
| Standard Rate                                                                           |
| U.S. Naval Observatory                                                                  |
| U.S. Soldiers and Airmens Home                                                          |
| Walter Reed Army Medical CTR                                                            |
| Washington                                                                              |
| Washington Naval District                                                               |
| Other                                                                                   |

| Edi        | t D  | efault Homesite Airport                            |            |          |
|------------|------|----------------------------------------------------|------------|----------|
| Airpo      | rt:  | %                                                  |            |          |
| Count      | ry:  | United States ▼                                    |            |          |
|            |      | A state may only be selected if the country is the | United Sta | ates.    |
| Sta        | te:  | Select State ▼                                     |            |          |
| Search     |      |                                                    |            |          |
| Code:      | Airp | oort Name:                                         | State:     | Country: |
| <u>DCA</u> | Was  | shington Ronald Reagan National Airport            | DC         | US       |
| WAS        | Was  | shington DC Metro Area                             | DC         | US       |

#### **Address Information**

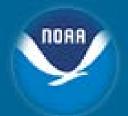

Address Information Edit Address Information

Mailing Address: Not on record

Telephone Number: Not on record (Work)

Not on record (Home)

Not on record (Cell Phone)

Not on record (Fax)

Not on record (Alt Phone)

#### **Edit Address Information**

Please enter your mailing address below. Click here if your mailing address is outside of the United States

This address and telephone number will be used by the on-line booking engine when making travel reservations, and for disbursements when a mailing address is required.

Add or edit your mailing address and then select Save.

|                  | *Required Information  |                     |               |
|------------------|------------------------|---------------------|---------------|
| Address line 1*: |                        |                     |               |
| Address line 2:  |                        |                     |               |
| City*:           |                        |                     |               |
| State*:          | District Of Columbia ▼ |                     |               |
| Zip Code*:       |                        |                     |               |
| Work Phone*:     |                        | (Area code and tele | phone number) |
| Home Phone*:     |                        | (Area code and tele | phone number) |
| Cell Phone:      |                        | (Area code and tele | phone number) |
| Alt Phone:       |                        | (Area code and tele | phone number) |
| Fax:             |                        | (Area code and tele | phone number) |

#### **Email Information**

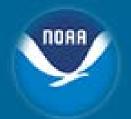

Edit Email Information Edit Email Information

The primary email address should be the address where you want to receive information about travel arrangements made through E2 Solutions.

Primary Email Address: erin.cobbs@noaa.gov

The alternate email addresses can be an alternate email for you, supervisor, or a manager to receive information about travel arrangements made through E2 Solutions.

Alternate Email Address Not on record

1:

Alternate Email Address Not on record

2:

Alternate Email Address Not on record

3:

Alternate Email Address Not on record

\*Required

4:

# User Name: Erin Cobbs Account Status: Enabled (Active) Last Successful Login: Wed, 30 May 2018 8:49 AM CDT Email Information You are allowed up to five email addresses. The primary email address must be for you. Alternate email addresses can be used for yourself, Travel Arrangers, or other individuals who need to receive emails about your travel documents. Primary Email Address:\* erin.cobbs@noaa.gov Alternate Email Address 1: Alternate Email Address 2: Alternate Email Address 3: Alternate Email Address 4:

## **Travel Arrangers**

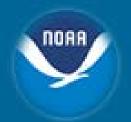

| ravel Arrangers         |                        | Edit Arranger          |
|-------------------------|------------------------|------------------------|
|                         |                        |                        |
|                         |                        |                        |
|                         |                        |                        |
|                         |                        |                        |
|                         |                        |                        |
| Travel Arrangers        |                        |                        |
| Show Email Addresses    |                        |                        |
| Name:                   | Delete Arranger:       |                        |
| tunici                  | Delete Arrungeri       |                        |
|                         |                        |                        |
|                         |                        |                        |
|                         |                        |                        |
|                         |                        |                        |
|                         |                        |                        |
|                         |                        |                        |
|                         |                        |                        |
|                         |                        |                        |
|                         |                        | Return to User Profile |
| Turnel Australia Co     | a walk                 | Return to oser Prome   |
| Travel Arranger Se      |                        |                        |
| Arranger Search Criteri |                        |                        |
|                         | Arranger's First Name: |                        |
|                         | Arranger's Last Name:  |                        |
|                         | Arranger's Login Name: | Search                 |

#### **Credit Card Information**

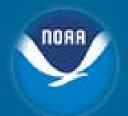

#### Credit Card Information

Edit Credit Card Information

Travel Charge Card: None Without a Travel Charge Card or a Personal Credit Card you will not be able to book hotel reservations

Personal Credit Card:

None

#### **Credit Cards**

#### Traveler Name

ERIN COBBS

| Credit Card | Information |
|-------------|-------------|
|-------------|-------------|

| Card Name            | Card Type       | Card Number | Delete Card | Add Card     |
|----------------------|-----------------|-------------|-------------|--------------|
| Travel Charge Card   | No Card on File |             |             | Add Travel   |
| Personal Credit Card | No Card on File |             |             | Add Personal |

#### **Online Booking Charge Card Defaults**

Select which charge cards the online booking engine should use for air travel and hotel guarantees.

Airfare Charge Card: CBA (Centrally Billed Account) ▼

Rail Charge Card: CBA (Centrally Billed Account) ▼

Rail Charge Card: CBA (Centrally Billed Account) ▼

Hotel Guarantee Charge Card: No Default

Save Changes

#### Other Features - Password

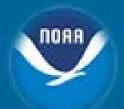

#### Other Features

Edit Approval Routing
Edit Email Notifications
Edit Favorite Accounting Code

**Edit Password Information** 

Edit Tax Information
Printable Profile
Profile Supplement

| Edit Password Informatio             | n                                                                            | Cancel |
|--------------------------------------|------------------------------------------------------------------------------|--------|
| To edit your password inform         | nation, provide your current password OR answers to your security questions. |        |
| Current Password:                    |                                                                              |        |
| OR                                   |                                                                              |        |
| What street was your first house on? |                                                                              |        |
| What was your first phone number?    |                                                                              |        |
| •                                    | Continue                                                                     |        |

#### **Edit Password Information**

| Enter your password | l. Passwords must    | be between 8    | and 24 characters. | Must contain at least | 1 numeric character. | Must contain at least 1 | l upper case character. | Must contain at least 1 | lower case |
|---------------------|----------------------|-----------------|--------------------|-----------------------|----------------------|-------------------------|-------------------------|-------------------------|------------|
| character. Must con | tain at least 1 spec | cial character. |                    |                       |                      |                         |                         |                         |            |

New Password: (& is not permitted)
Confirm New Password:

Choose a security question and enter an answer. In the event that you forget your password, the security information will be used to verify your identity and assist you with resetting your password.

First Security Question: What street was your first house on?

Security Answer: Confirm Security Answer: Second Security Question: Security Answer: Confirm Security Answer: Confirm Security Answer:

Save Cancel

## **Travel Preferences**

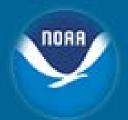

| Travel Preferences        | Edit Travel Preferences  |
|---------------------------|--------------------------|
| TMC Profile ID: N/A       |                          |
|                           | Register PKI Certificate |
|                           |                          |
|                           |                          |
| Travel Preferences        | Edit Travel Preferences  |
| TMC Profile ID: SELK08712 |                          |
|                           | Register PKT Certificate |

## **E2 TMC Profile**

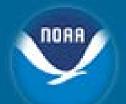

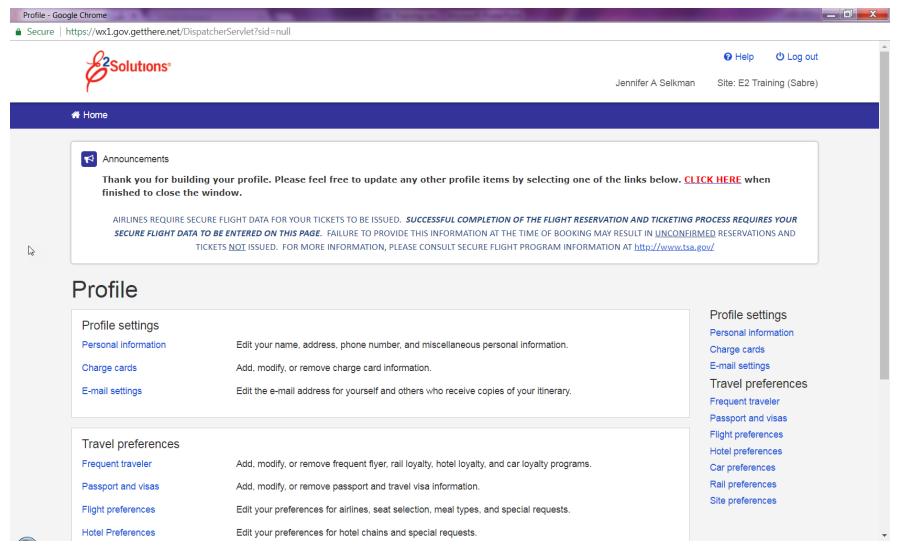

#### **Personal Information**

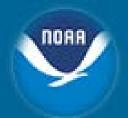

#### Personal information

Edit your name, address, phone number, and miscellaneous personal information.

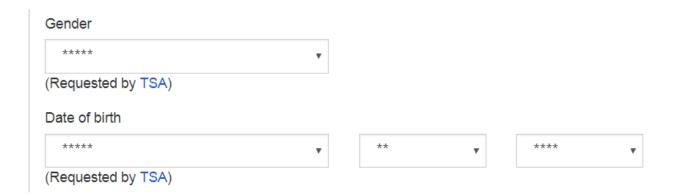

| Please enter between 9 and 11 characters. No spaces or special characters. |  |
|----------------------------------------------------------------------------|--|
| Known Traveler Number                                                      |  |
|                                                                            |  |

#### Site Preferences

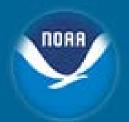

#### Site preferences

Edit your preferences for time format, default currency, preferred language, and itinerary confirmation settings.

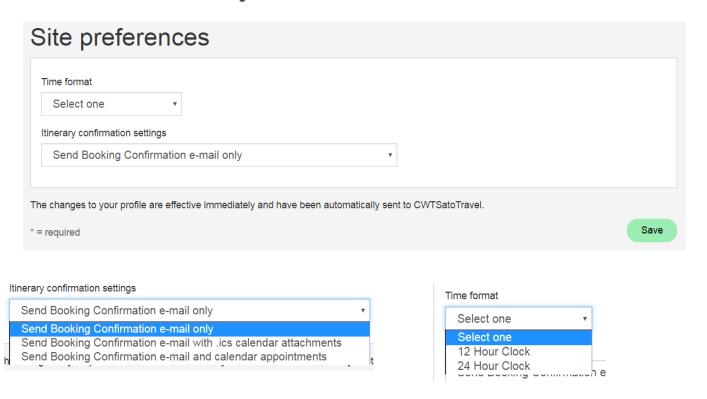

#### **E2 TMC Profile Cont'd**

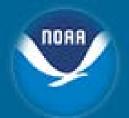

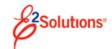

Help

**ப** Log out

Jennifer A Selkman

Site: E2 Training (Sabre)

☆ Home

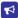

Announcements

Thank you for building your profile. Please feel free to update any other profile items by selecting one of the links below. <u>CLICK HERE</u> when finished to close the window.

AIRLINES REQUIRE SECURE FLIGHT DATA FOR YOUR TICKETS TO BE ISSUED. SUCCESSFUL COMPLETION OF THE FLIGHT RESERVATION AND TICKETING PROCESS REQUIRES YOUR

SECURE FLIGHT DATA TO BE ENTERED ON THIS PAGE. FAILURE TO PROVIDE THIS INFORMATION AT THE TIME OF BOOKING MAY RESULT IN UNCONFIRMED RESERVATIONS AND

TICKETS NOT ISSUED. FOR MORE INFORMATION, PLEASE CONSULT SECURE FLIGHT PROGRAM INFORMATION AT http://www.tsa.gov/

#### **Profile**

Profile settings

Personal information Edit your name, address, phone number, and miscellaneous personal information.

Charge cards Add, modify, or remove charge card information.

E-mail settings Edit the e-mail address for yourself and others who receive copies of your itinerary.

Travel preferences

Frequent traveler Add, modify, or remove frequent flyer, rail loyalty, hotel loyalty, and car loyalty programs.

Passport and visas Add, modify, or remove passport and travel visa information.

Flight preferences Edit your preferences for airlines, seat selection, meal types, and special requests.

Hotel Preferences Edit your preferences for hotel chains and special requests.

Profile settings

Personal information

Charge cards

E-mail settings

Travel preferences

Frequent traveler

Passport and visas

Flight preferences

Hotel preferences

Car preferences

Rail preferences

Site preferences

### Online Booking Engine (OBE)

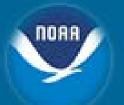

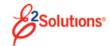

Jennifer A Selkman

Site: E2 Training (Sabre)

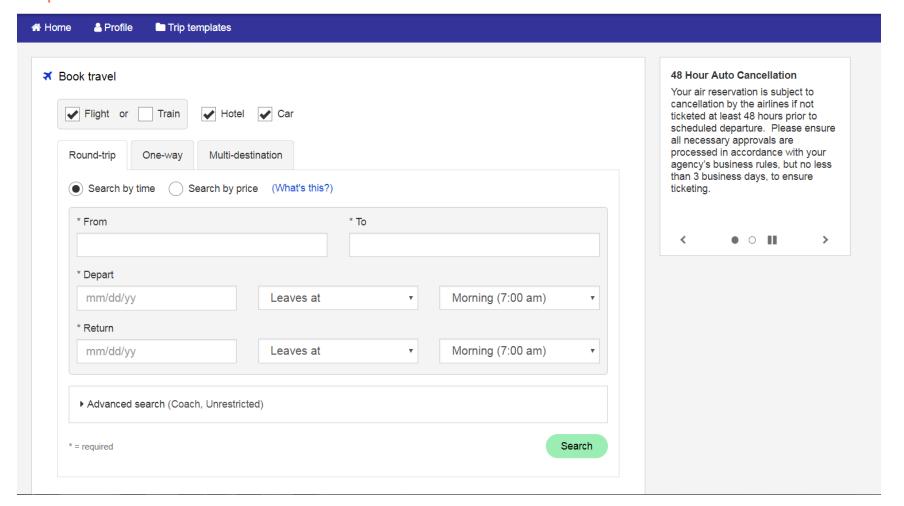

# **OBE Searching**

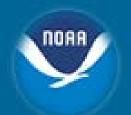

| From                                                   | * To |
|--------------------------------------------------------|------|
| was                                                    |      |
| Washington, DC, US - Washington Metropolitan Area (WA  | S) ^ |
| Washington, VA, US - Washington Dulles Reston (IAD)    |      |
| Seattle, WA, US - Seattle (SEA)                        |      |
| Baltimore, MD, US - Baltimore (BWI)                    |      |
| Washington, DC, US - National Apt, Washington D.C. (DC | A) _ |

| Leaves at  | Š |
|------------|---|
| Leaves at  |   |
| Arrives at |   |

| <  | August 2018 > |    |    |    |    |    |  |  |  |
|----|---------------|----|----|----|----|----|--|--|--|
| Su | Мо            | Tu | We | Th | Fr | Sa |  |  |  |
|    |               |    | 1  | 2  | 3  | 4  |  |  |  |
| 5  | 6             | 7  | 8  | 9  | 10 | 11 |  |  |  |
| 12 | 13            | 14 | 15 | 16 | 17 | 18 |  |  |  |
| 19 | 20            | 21 | 22 | 23 | 24 | 25 |  |  |  |
| 26 | 27            | 28 | 29 | 30 | 31 |    |  |  |  |

| Morning (7:00 am)    | _           |
|----------------------|-------------|
| Afternoon (12:00 pm) |             |
| Evening (6:00 pm)    |             |
| 12:00 am             |             |
| 1:00 am              |             |
| 2:00 am              |             |
| 3:00 am              |             |
| 4:00 am              |             |
| 5:00 am              |             |
| 6:00 am              |             |
| 7:00 am              |             |
| 8:00 am              |             |
| 9:00 am              |             |
| 10:00 am             |             |
| 11:00 am             | -           |
| 12:00 pm             |             |
| 1:00 pm              |             |
| 2:00 pm              |             |
| 3:00 pm              |             |
| 4:00 pm              | •           |
| Morning (7:00 am)    | <b>▼</b> [; |

### Selecting Flights

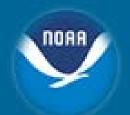

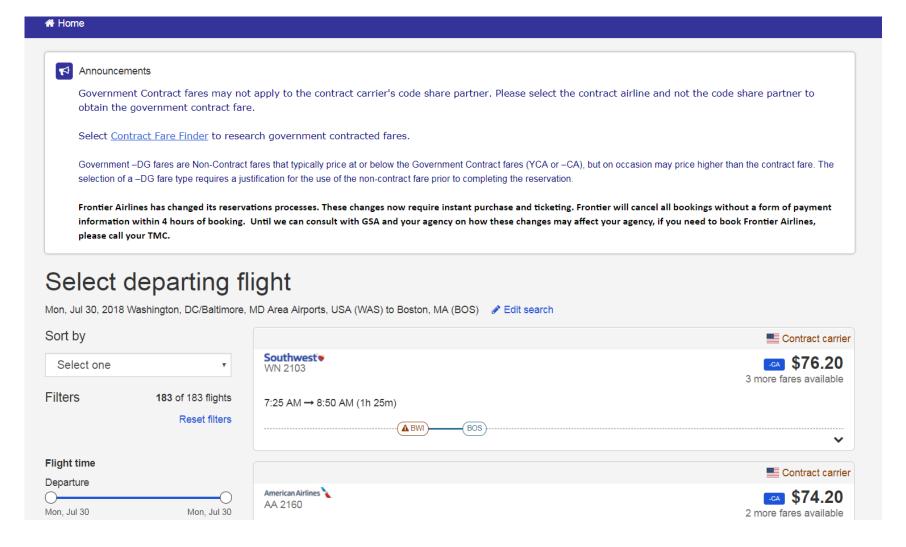

## Selecting Flights Cont'd

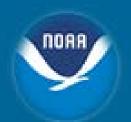

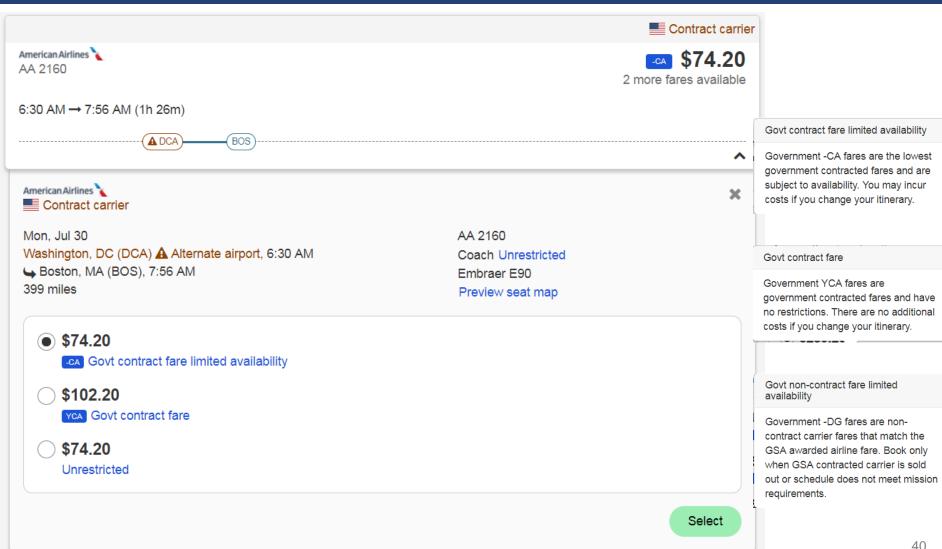

## Selecting Foreign Flights

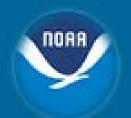

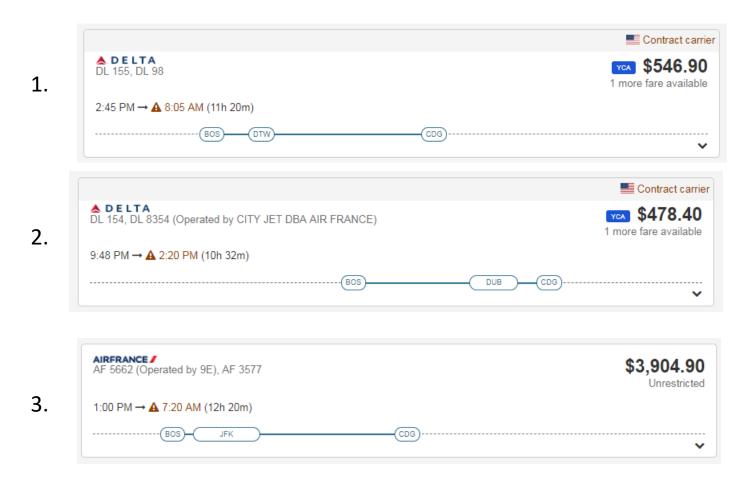

https://www.gsa.gov/policy-regulations/policy/travel-management-policy/fly-america-act

#### Classes of Air

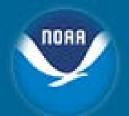

- City Pairs has Dual Fares:
  - YCA
    - Highly discounted unrestricted fare
  - \_CA
    - Capacity Controlled fare
    - More deeply discounted than YCA fares
    - Limited amount
      - https://www.gsa.gov/travel/plan-book/transportation-airfare-rates-pov-ratesetc/airfare-rates-city-pairs-programs/resource-library/dual-fares-fact-sheet
- DG
  - Non Contract Airfare
- Myth VS Fact
  - https://www.gsa.gov/travel/plan-book/transportation-airfare-rates-povrates-etc/airfare-rates-city-pairs-programs/myth-vs-fact

# Selecting Departing Flight

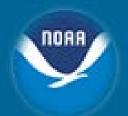

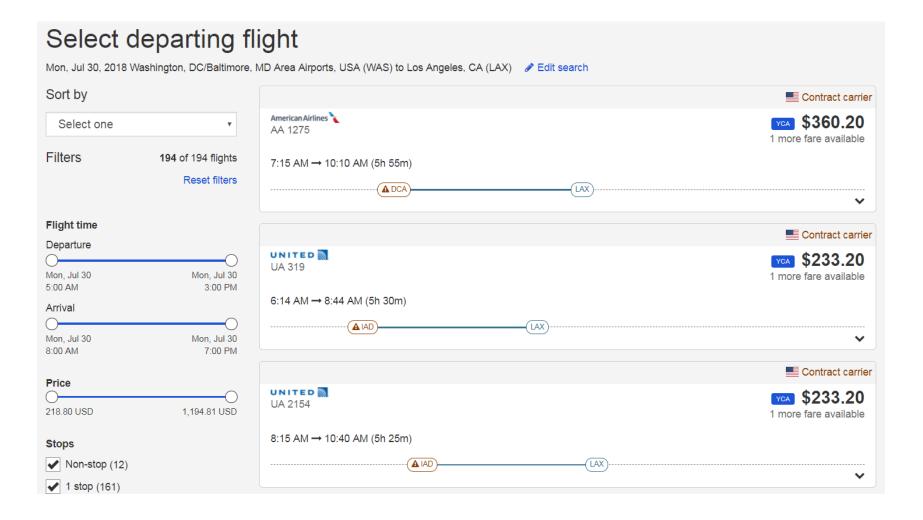

### **Review Low Fare Options**

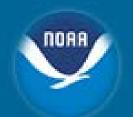

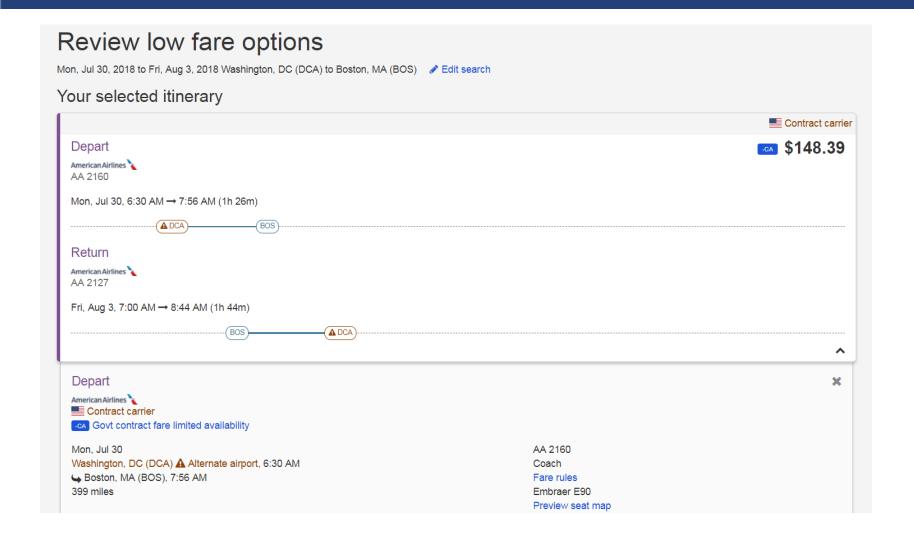

#### Fare Rules

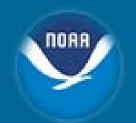

Fare rules

V FARE BASIS BK FARE TRAVEL-TICKET AP MINMAX RTG
1 GCADCA G X 60.00 R30SE - -/- 33

PASSENGER TYPE-GVT AUTO PRICE-YES

FROM-BOS TO-WAS CXR-AA TVL-03AUG18 RULE-4830 DFR/11

FARE BASIS-GCADCA SPECIAL FARE DIS-S VENDOR-ATP

FARE TYPE-PG OW-GOVERNMENT FARE

55.81 0033 E010CT17 D30SEP18 FC-GCADCA FN-39

#### 01.ELIGIBILITY

VALID FOR GOVERNMENT TRAVEL PSGR WITH ID.

SYSTEM DATES - CREATED 07AUG17/1513 EXPIRES INFINITY

NOTE - TEXT BELOW NOT VALIDATED FOR AUTOPRICING.

TEXT BELOW NOT VALID FOR AUTOPRICING. MUST BE

U.S. GOVERNMENT TRAVEL. VALID FOR CIVILIAN AND

MILITARY EMPLOYEES OF THE U.S. FEDERAL

GOVERNMENT/MEMBERS OF CONGRESS AND OTHERS WHOSE

TRANSPORTATION COSTS ARE PAID BY THE GOVERNMENT

INCLUDING DEPENDENTS WHETHER OR NOT TRAVELLING

WITH THE GOVT EMPLOYEE WHERE AUTHORIZED BY LAW OR

REGULATION. FORM OF PAYMENT RESTRICTIONS MUST BE

MET TO BE ELIGIBLE. CONTRACTORS ARE NOT ELIGIBLE.

CONTRACTOR IS DEFINED AS A NON-U.S. GOVT EMPLOYEE

OR AGENCY WORKING UNDER CONTRACT FOR THEW U.S.

GOVT OR AGENCY WHETHER THEY ARE REIMBURSED FOR

THEIR EXPENSES OR NOT. LETTERS REQUESTING GOVT

FARES BE EXTENDED TO CONTRACTORS ARE NOT HONORED.

#### 02.DAY/TIME

NO DAY/TIME TRAVEL RESTRICTIONS APPLY.

03.SEASONALITY

NO SEASONAL TRAVEL RESTRICTIONS APPLY.

04.FLIGHT APPLICATION

THE FARE COMPONENT MUST BE ON

16.PENALTIES
FARE RULE
CHANGES/CANCELLATIONS

#### CHANGES/CANCELLATIONS PERMITTED.

NOTE - TEXT BELOW NOT VALIDATED FOR AUTOPRICING.
REROUTING OF GOVERNMENT FARES IS ALLOWED BY THE
PASSENGER TOWARDS OTHER NON-GOVERNMENT FARES. THE
PASSENGER WILL PAY ANY ADDITIONAL COSTS OUT OF
THEIR OWN FUNDS WHEN TRAVEL IS FOR LEISURE
PURPOSES. IT IS THE PASSENGERS RESPONSIBILITY TO
INDICATE IF THE REROUTED TRAVEL IS FOR OFFICIAL
GOVERNMENT BUSINESS WHEREAS ADD COLLECTS/REFUNDS
WILL BE TO THE GOVERNMENT FORM OF PAYMENT. WHEN
THE PASSENGER REQUESTS A REROUTE ON HIS GOVERNMENT
FARE TICKET FOR PURPOSES OF ADDING LEISURE TRAVEL
IT WILL BE PERMITTED CHARGING ANY ADDITIONAL FUNDS
TO A PERSONAL CREDIT CARD OR CASH. IF THE NEW
REROUTED FARE RESULTS IN A LOWER FARE ANY REFUND
WOULD BE CREDITED BACK TO THE GOVERNMENT.

GENERAL RULE - APPLY UNLESS OTHERWISE SPECIFIED CANCELLATIONS

PER TICKET CHARGE USD 100.00 FOR LOST TICKET.

NOTE - TEXT BELOW NOT VALIDATED FOR AUTOPRICING.

AA WILL IMPOSE A SERVICE CHARGE PER TICKET FOR

HANDLING SUCH REQUEST FOR REFUND OF A LOST TICKET.

17 אדם/אדוראכר בערבסידראופ

### **Selecting Seats**

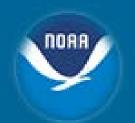

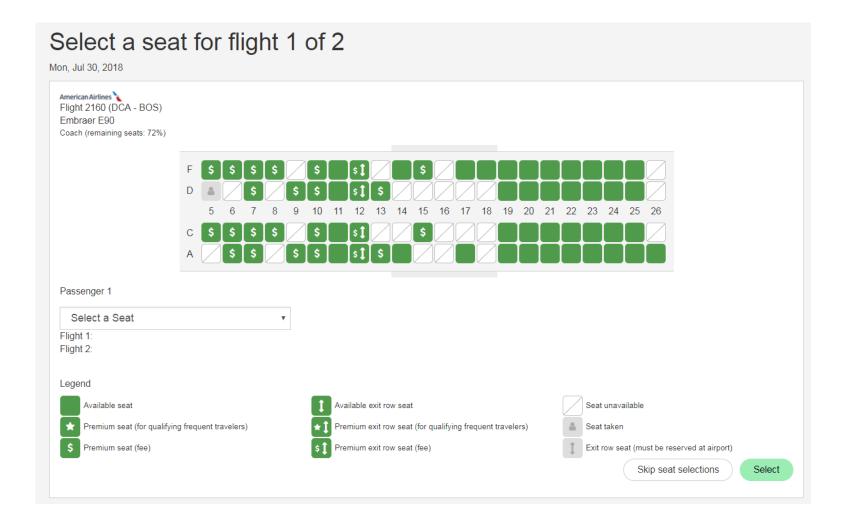

### Other Seating

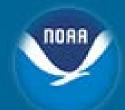

#### Seat Upgrades

 Choice/Premium Seating is upgraded seating within coach class accommodations. Since choice/premium seating is considerably less expensive than premium class travel, employees are encouraged to use choice/premium seating instead of premium class travel whenever possible. Employees who request choice/premium seating, must qualify under one of the exceptions listed in the Premium Class section of the DOC Travel Policy Handbook

#### Premium Class

NOAA's Deputy Under Secretary (DUS) Office will approve all premium class travel authorizations and CD-334s
 <a href="https://connection.commerce.gov/forms-and-surveys/request-approval-other-coach-class-accommodations">https://connection.commerce.gov/forms-and-surveys/request-approval-other-coach-class-accommodations</a>), Request for Approval for Other than Coach-Class Accommodations, in accordance with FTR, Chapter 301-10 (<a href="https://www.gsa.gov/policy-regulations/regulations/federal-travel-regulation-ftr?asset=90794#wp1088854">https://www.gsa.gov/policy-regulations/regulations/federal-travel-regulation-ftr?asset=90794#wp1088854</a>)

#### Companion Seating

- http://www.corporateservices.noaa.gov/finance/e2travel.html
  - E2 Standard Operating Procedures Companion Seats Award Recipient Travel

#### **Hotel Selection**

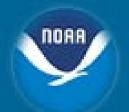

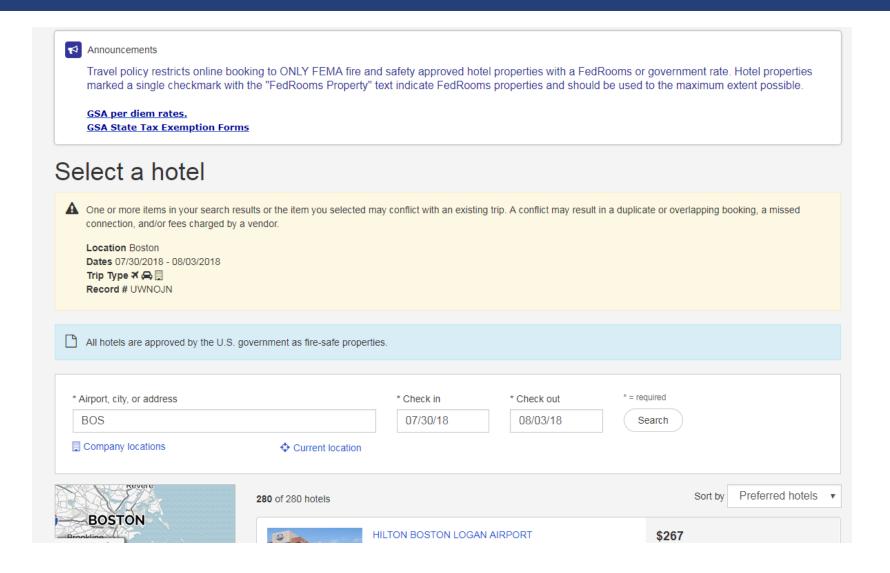

#### **Hotel Selection Cont'd**

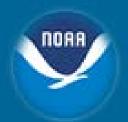

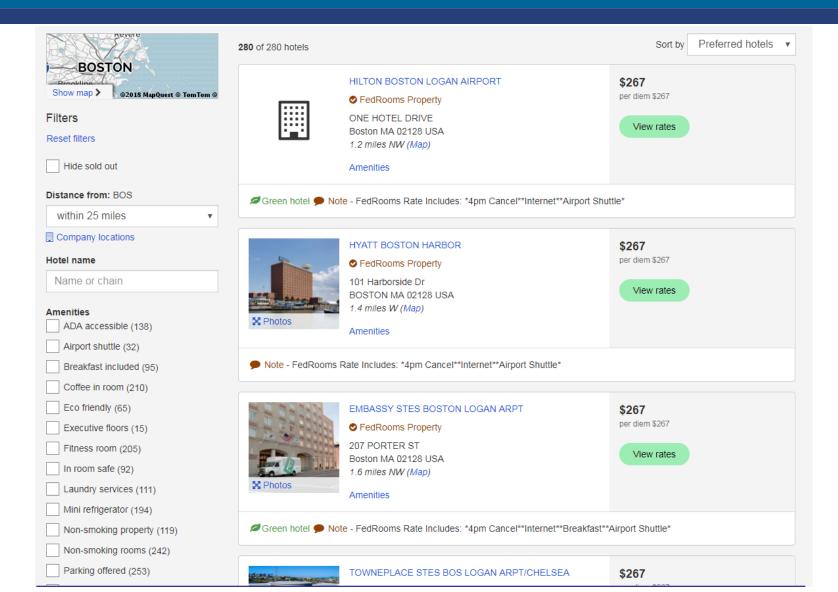

### **Room Rates**

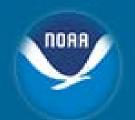

| Room types                                                                                                    | Rate rules                                                  | Room rates<br>per diem: \$267.00<br>Corporate rate: 267 USD |        |
|----------------------------------------------------------------------------------------------------|-------------------------------------------------------------|-------------------------------------------------------------|--------|
| Cwtsato Government Rate -For O, 1 King 1bdrm Mobility Access W/ Tub No Smok WIFI AvI-Sleeper Sofa-Microwave-Refrigerator   | Cancel by 4pm day of check in.  More rate details           | \$267.00                                                    | Select |
| Cwtsato Government Rate -For O, 2 Rm Accessible Suite-1 King Bed-Nonsmoking Grab Bars In Bath-Strobe Alarm-Sofabed         | Cancel by 4pm day of check in.  More rate details           | \$267.00                                                    | Select |
| Cwtsato Government Rate -For O, 2 Room Suite-1 King Bed-Nonsmoking WIFI Avl-Sleeper Sofa-Microwave-Refrigerator            | Cancel by 4pm day of check in.  More rate details           | \$267.00                                                    | Select |
| Fedrooms -Fedrooms-Us Governme, 1 King 1bdrm Mobility Access W/ Tub No Smok WIFI AvI-Sleeper Sofa-Microwave-Refrigerator   | Cancel by 4pm day of check in. More rate details            | ● FedRooms Rate<br>\$267.00                                 | Select |
| Fedrooms -Fedrooms-Us Governme, 2 Rm Accessible Suite-1 King Bed-Nonsmoking Grab Bars In Bath-Strobe Alarm-Sofabed         | Cancel by 4pm day of check in.  More rate details           | ● FedRooms Rate<br>\$267.00                                 | Select |
| Fedrooms -Fedrooms-Us Governme, 2 Room Suite-1 King Bed-Nonsmoking WIFI AvI-Sleeper Sofa-Microwave-Refrigerator            | Cancel by 4pm day of check in. More rate details            | ● FedRooms Rate<br>\$267.00                                 | Select |
| State Government Official Trvl, 1king Prem Ste Mobility/Hearing Access Tub Ns Visual Firealarm/Door/Phone Alert-2 Rm Suite | Cancel by 48 hours<br>before check in.<br>More rate details | \$267.00                                                    | Select |
| State Government Official Trvl, 2 Rm Accessible Suite-1 King Bed-Nonsmoking Grab Bars in Bath-Strobe Alarm-Sofabed         | Cancel by 48 hours                                          | \$267.00                                                    | Select |

# Rate Details & Cancellation Policy

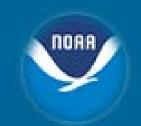

| Rate details and cancellation policy                                                                                                    | ×                                                       |
|----------------------------------------------------------------------------------------------------|---------------------------------------------------------|
| Cancellation policy. 4pm Cancel Day Of Arrival                                                                                                    |                                                         |
| Es0032162 Embassy Stes Boston Logan Arpt 1 King 1bdrm Mobility Access W/ Tub No Smok WIFI AvI-Sleeper Sofa-Microwave-Refrigerator Comp Cooked To Order Brkfst-Evening Reception Id-Travel Orders Required At Checkin Limit 2 Inc Cooked To Order Breakfast Evening Recp 267.00 Per Night Starting 30jul 1068.00 Total For 30jul Through 03aug Deposit Policy: 1nt Deposit Required Seasonally. Check Ava Hours Prior To Arrival If Deposit Is Required. Cancellation Policy: 4pm Cancel Day Of Arrival Guarantee Policy: Credit Card Ax Vs Cb Dc Ds Mc Jc Cu | ailability. Cancel 72                                   |
| Special requests                                                                                                    |                                                         |
| The hotel will be notified of your requests, but your selection three.                                                                                                    | s may not be available at check-in. Please select up to |
| non-smoking room                                                                                                    | king bed                                                |
| high floor                                                                                                    | low floor                                               |
| away from elevators                                                                                                    | away from ice machine                                   |
| hypoallergenic room                                                                                                    | wheelchair accessible                                   |
| smoking room                                                                                                    |                                                         |
| You can add additional hotels when you check out.                                                                                                    |                                                         |
|                                                                                                    | Back to rates Select room                               |

### Car Rental

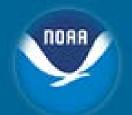

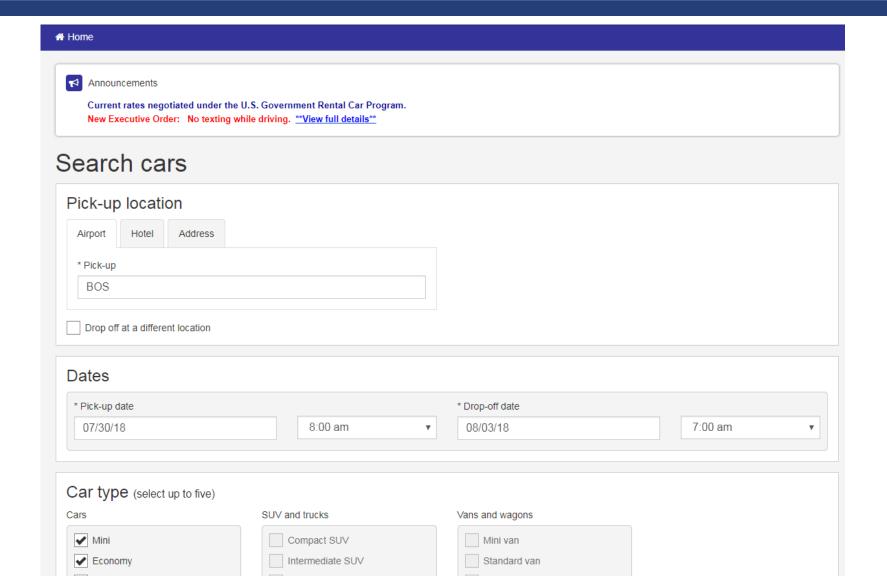

# Car Types

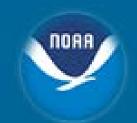

| Cars                                                                             | SUV and trucks                                                                  | Vans and wagons                      |
|----------------------------------------------------------------------------------|---------------------------------------------------------------------------------|--------------------------------------|
| ✓ Mini ✓ Economy ✓ Compact ✓ Intermediate ✓ Standard  Full size  Premium  Luxury | Compact SUV Intermediate SUV Standard SUV Full sized SUV Premium SUV Luxury SUV | Mini van Standard van Full sized van |
|                                                                                  |                                                                                 |                                      |
| Car features Transmission                                                        | Number of doors                                                                 |                                      |
|                                                                                  |                                                                                 |                                      |
| Transmission                                                                     | Number of doors  Any Two (2) doors Four (4) doors                               |                                      |

### Selecting a Car

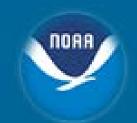

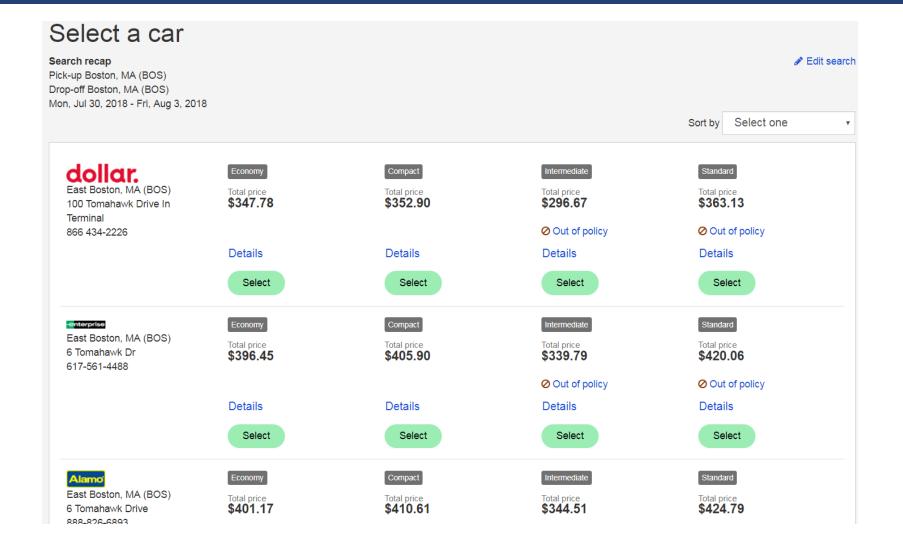

#### **Car Details**

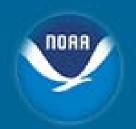

Remove this car

Car details

#### East Boston, MA

#### enterprise

East Boston , MA (BOS) 6 Tomahawk Dr USA 617-561-4488

Economy 2 or 4 door air conditioning automatic transmission

Daily car rate \$69.00 Extra day \$69.00 Unlimited mileage Pick-up

8:00 AM Mon, Jul 30, 2018 East Boston, MA (BOS) Drop-off

7:00 AM

Fri, Aug 3, 2018

East Boston, MA (BOS)

Change this car

Estimated car total \$396.45

### **Trip Review and Checkout**

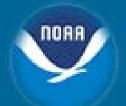

Home

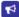

Announcements (posted 10/27/2017)

Itinerary Recap: Only the contract carrier guarantees the government rate. If selecting a Non Contract carrier, please read the fare rules and price details listed below.

Please Note: Southwest reservations have to be completed prior to confirming the price. If Southwest is unable to confirm the price quoted, an email will be sent with the confirmed fare.

Please **DO NOT** include spaces or punctuation marks when entering frequent flyer numbers as this will inhibit completion of your reservations.

AIRLINES REQUIRE SECURE FLIGHT DATA FOR YOUR TICKETS TO BE ISSUED. SUCCESSFUL COMPLETION OF THE FLIGHT RESERVATION AND TICKETING PROCESS REQUIRES YOUR SECURE FLIGHT DATA TO BE ENTERED ON THIS PAGE. FAILURE TO PROVIDE THIS INFORMATION AT THE TIME OF BOOKING MAY RESULT IN UNCONFIRMED RESERVATIONS AND TICKETS NOT ISSUED. FOR MORE INFORMATION, PLEASE CONSULT SECURE FLIGHT PROGRAM INFORMATION AT http://www.tsa.gov/

Government -DG fares are Non-Contract fares that typically price at or below the Government Contract fares (YCA or -CA), but on occasion may price higher than the contract fare. The selection of a -DG fare type requires a justification for the use of the non-contract fare prior to completing the reservation.

#### Trip review and checkout

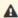

Flight segments must be ticketed by close of business on July 30.

Please Note: DCA ONLY

Fares not guaranteed until ticketed.

Click on the Fare Rules link for itinerary rules and restrictions prior to purchase.

Expand all | Collapse all

# Flight Details

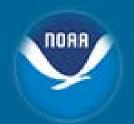

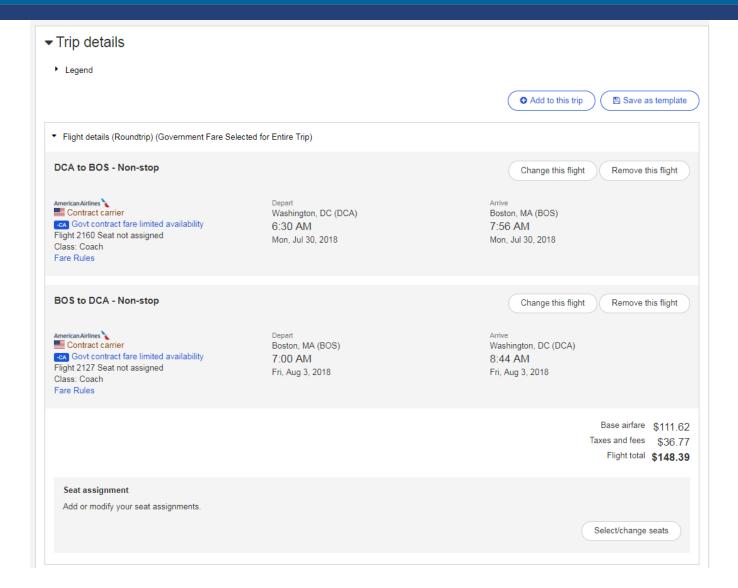

#### **Hotel Details**

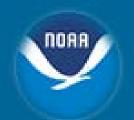

Hotel details

#### Cambridge, MA

4 nights

HOLIDAY INN EXPRESS BOSTON CAMBRIDGE

250 Monsignor O Brien Highway Cambridge, MA 02141 USA Telephone: 617-577-7600 Fax: 617-354-1313

▼ FedRooms Property

Special Note: FedRooms Rate Includes: \*4pm Cancel\*\*Internet\*\*Breakfast\*

Fedrooms Includes Breakfast, 1 King Bed Mobil Access Tran Shwr Nosmk Enjoy Our Newly Renovated Guest Room Designed With You In Mind. King Size

Check-in

3:00 PM

Mon, Jul 30, 2018

Cancellation rules

cxl after 1800 30jul forfeit first nite stay

Guarantee rules

guarantee required

Deposit rules

deposit policies vary by hotel since a hotel can set a deposit policy of up to 30 days in advance please review rate rules prior to booking to avoid possible charge

Average nightly rate \$305.58

Estimated sum of nightly rates \$1,068.00

Estimated taxes and fees \$154.33

Estimated hotel total \$1,222.33

Change this hotel

Remove this hotel

Check-out

11:00 AM

Fri, Aug 3, 2018

#### **Car Details**

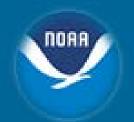

 Car details East Boston, MA Change this car Remove this car onterprise Pick-up Drop-off 8:00 AM 7:00 AM East Boston , MA (BOS) Mon, Jul 30, 2018 Fri, Aug 3, 2018 6 Tomahawk Dr East Boston, MA (BOS) East Boston, MA (BOS) USA 617-561-4488 Economy 2 or 4 door air conditioning automatic transmission Daily car rate \$69.00 Extra day \$69.00 Unlimited mileage Estimated car total \$396.45

### Other Areas – Trip Breakdown

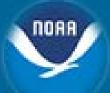

- ▶ Traveler details
- ▶ Billing information
- Delivery information
- Additional information
- ▼ Estimated trip cost breakdown

Flight total ‡ \$171.60

Cambridge, MA - Hotel total # \$2,187.14

East Boston , MA - Car total ‡ \$274.34

Trip total # \$2,633.08

‡ Please note that this total is based on available information. The estimated cost may not include taxes and fees.

Once approval has been received, unless otherwise requested, your ticket will be issued approximately 3 business days prior to departure.

For safety reasons, the transportation of hazardous materials in carry-on and checked baggage is prohibited. Examples of hazardous materials include explosives, aerosols, and flammable liquids. For a full list of prohibited items, check your carrier's website.

By purchasing, I agree to the hazardous materials restrictions.

\* = required

Start Over

Complete Reservation

# **Create Authorization or Save** for Later

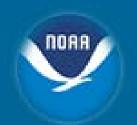

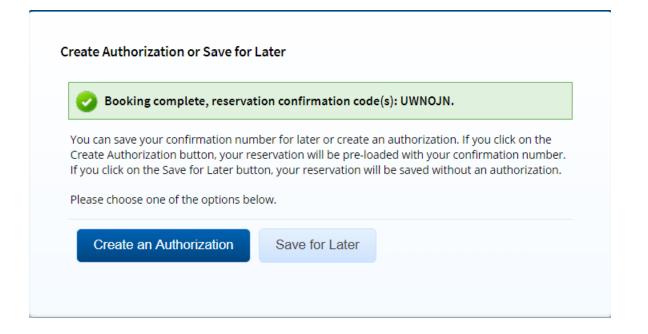

### **Held Reservations**

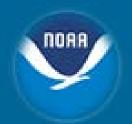

| Select | Confirmation<br>Number | Summary                                                             |                                                                                                    | Expiration<br>Date | Show | Change | Cancel |
|--------|------------------------|---------------------------------------------------------------------|----------------------------------------------------------------------------------------------------|--------------------|------|--------|--------|
| 0      | UWNOJN                 | Rental<br>from DCA/Ronald<br>BOS/Logan Intern                       | am Air travel, Hotel, Car<br>Reagan National (DCA) to<br>national (BOS)<br>e limited availability, | 27-Jul-2018        | Show | Change | Cancel |
| )      | UWNOJN                 | Rental<br>from DCA/Ronald<br>BOS/Logan Interr<br>Govt contract fare | Reagan National (DCA) to                                                                           | 27-Jul-2018        | Show | Change | Cancel |

# Adding Held Reservations to Authorization

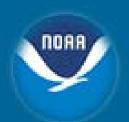

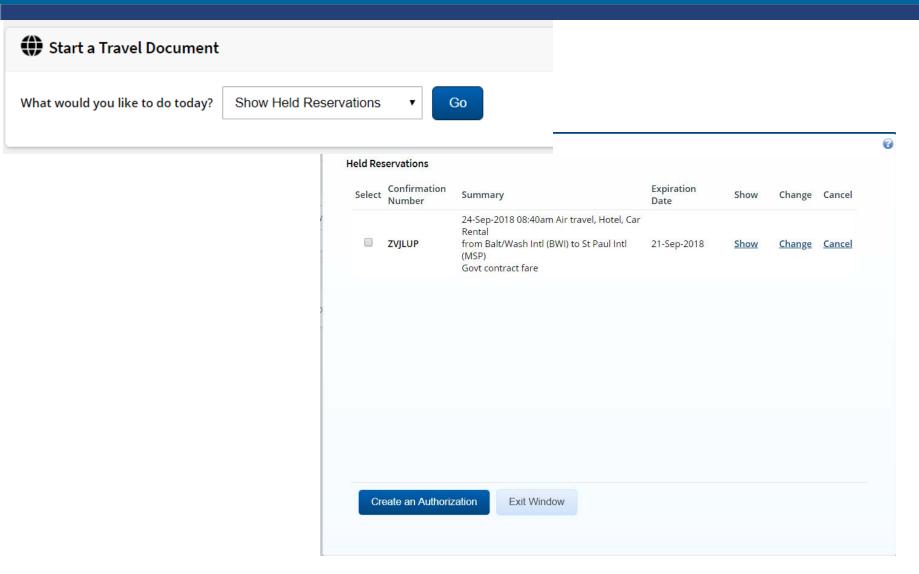

# Adding Held Reservations to Authorization Cont'd

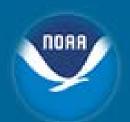

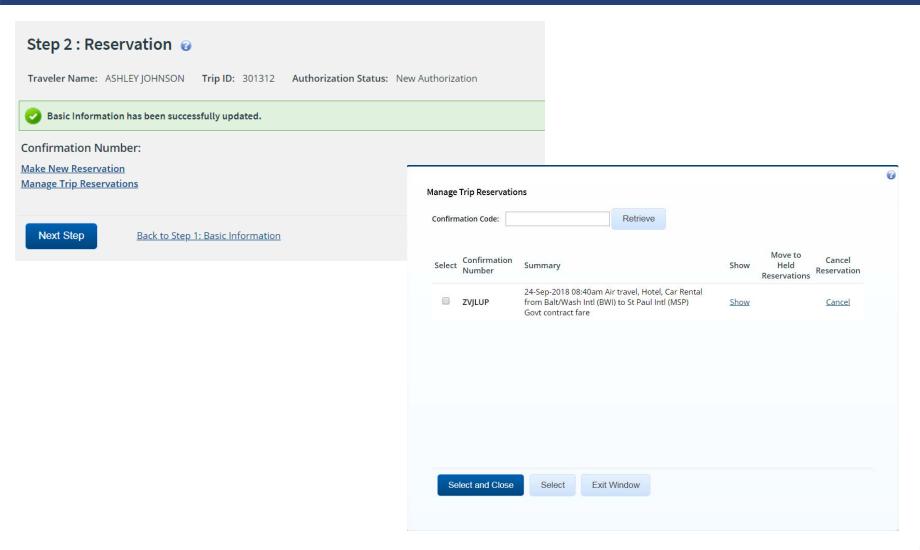

# Reservation Added to Authorization

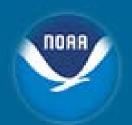

#### Step 2: Reservation @

Traveler Name: ASHLEY JOHNSON Trip ID: 301141 Authorization Status: Reservations Booked

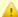

Your last date to ticket this reservation is 21-Sep-2018.

Basic Information has been successfully updated.

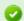

Booking complete for trip - 301141, reservation confirmation code(s): ZVJLUP.

Confirmation Number: ZVJLUP

| Departure Date From To Fare Type Cabin Class Flight Wendor Last Update Vendor Confirmation Change Existing Reservation  Monday, September 24, 2018 Balt/Wash Intl (BWI) St Paul Intl (MSP) YCA ECONOMY 1301 Delta Air Lines 2018 Friday, September 28, 2018 St Paul Intl (MSP) Balt/Wash Intl (BWI)  YCA ECONOMY 2287 Delta Air Monday, June 11, 2018  Monday, June 11, 2018  H4J98Z Change Existing Reservation  Change Existing Reservation  Reservation | Air 🔭                                                                                                    |                    |                    |     |         |      |        |             |        |   |
|----------------------------------------------------------------------------------------------------|----------------------------------------------------------------------------------------------------|--------------------|--------------------|-----|---------|------|--------|-------------|--------|---|
| 08:40am (BWI) St Paul Intl (MSP) YCA ECONOMY 1301 Lines 2018 Reservation  Friday, September 28, 2018 St Paul Intl (MSP) Balt/Wash Intl YCA ECONOMY 2287 Delta Air Monday, June 11, H41987 Change Existing                                                                                                    | Departure Date                                                                                                    | From               | То                 |     |         |      | Vendor | Last Update |        | 0 |
| SEPAULINILIMSPL YEAR FLUNDING 7/87                                                                                                    |                                                                                                    |                    | St Paul Intl (MSP) | YCA | ECONOMY | 1301 |        | 2.0         | H4J98Z |   |
|                                                                                                    | The state of the state of the s | St Paul Intl (MSP) |                    | YCA | ECONOMY | 2287 |        |             | H4J98Z | 0 |

Fare Type: YCA: Govt contract fare | -CA: Govt contract fare limited availability | -CB: Govt contract fare business class | -DG: Govt non-contract fare limited availability | REF: Refundable fare | NRF: Non-refundable fare

| car 🙀                              |                    |                                    |                    |                       |                     |                             |
|------------------------------------|--------------------|------------------------------------|--------------------|-----------------------|---------------------|-----------------------------|
| Pick-up                            | Pick-up Location   | Drop-off                           | Drop-off Location  | Vendor                | Vendor Confirmation | Change Existing Reservation |
| Monday, September 24, 2018 11:00am | St Paul Intl (MSP) | Friday, September 28, 2018 09:00am | St Paul Intl (MSP) | Enterprise Rent A Car | 1040913988COUNT     | Change Existing Reservation |

#### Site Details

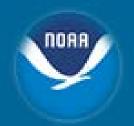

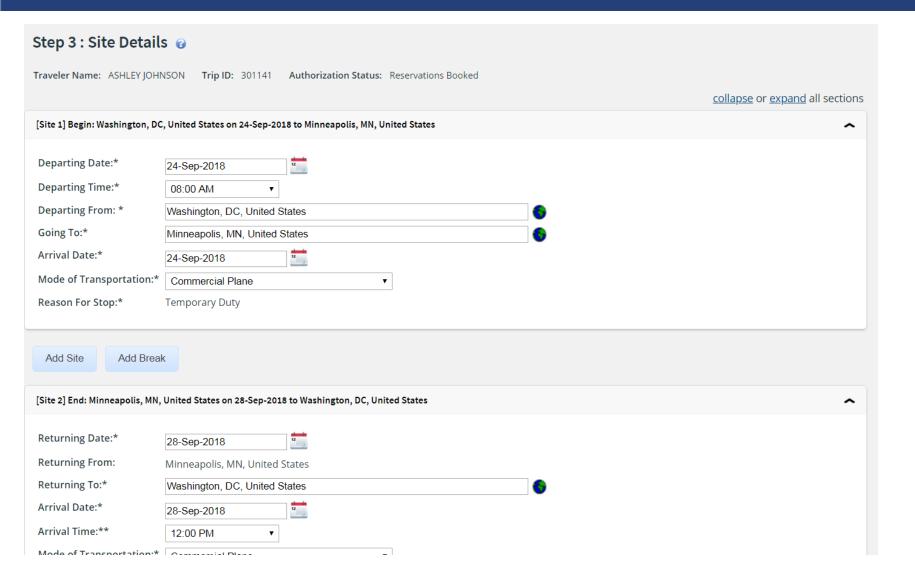

### Expenses

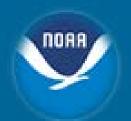

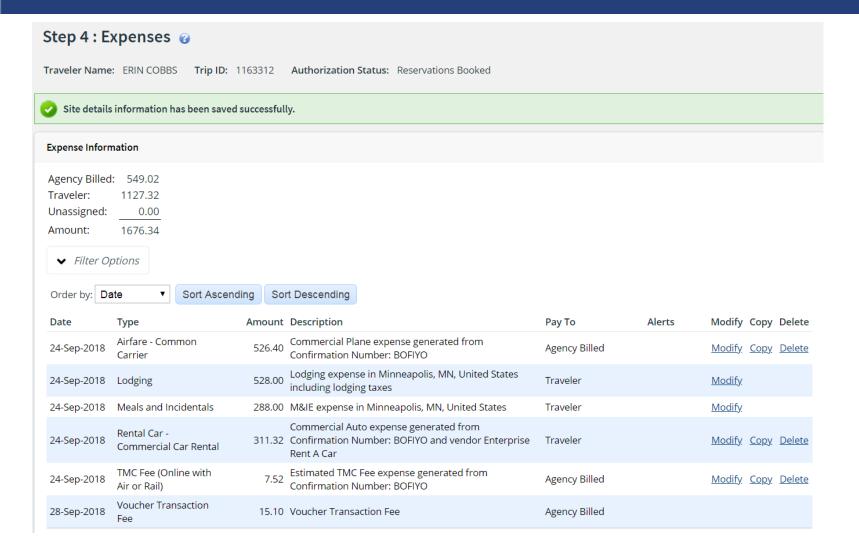

### Lodging Expenses

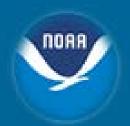

#### **Lodging Expenses**

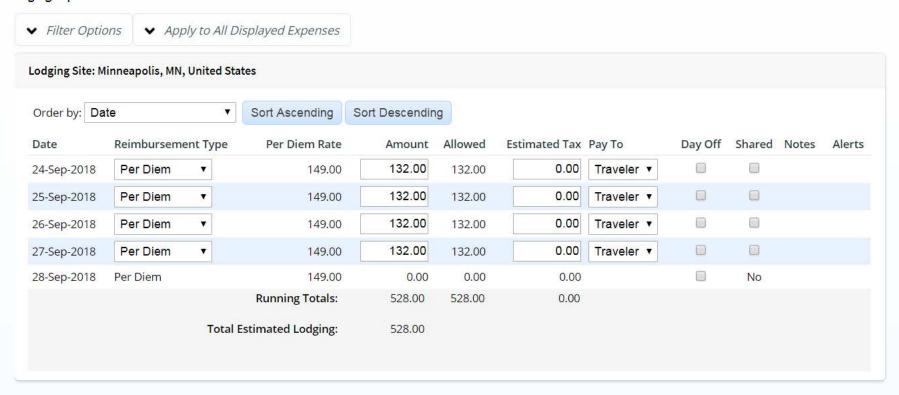

Save and Close

Save

Exit Window

# **Travel Policy**

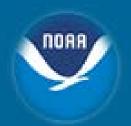

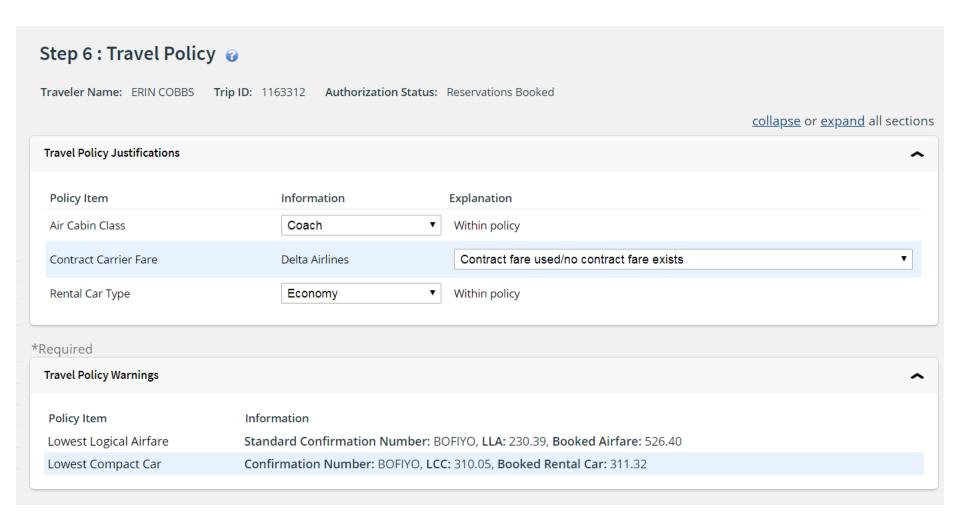

## Fees

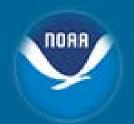

| Туре                                                                | Fee     |
|---------------------------------------------------------------------|---------|
| Full Service Domestic Fee (SATO)                                    | \$37.63 |
| Full Service International Fee (SATO)                               | \$39.19 |
| Full Service Domestic Fee (El Sol)                                  | \$35.53 |
| Full Service International Fee (El Sol)                             | \$36.45 |
| Online Booking Engine TMC Fee (Domestic/International Full Booking) | \$9.35  |
| Online Booking Engine TMC Fee (Domestic without Air/Rail)           | \$7.22  |
| Local Voucher Fee (through E2)                                      | \$6.90  |
| TDY Voucher Fee (through E2)                                        | \$15.51 |

#### **SATO/El Sol Contact Numbers**

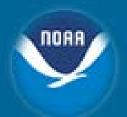

# TMC Contact Number for SATO Customers

If you would like to call the TMC to make reservations (or to make changes to an existing reservation) please use the following number:

1-855-813-2844

# TMC Contact Number for El Sol Customers

If you would like to call the TMC to make reservations (or to make changes to an existing reservation) please use the following number:

1-844-355-0383

# **Best Practices for Contacting the Travel Management Center (TMC)**

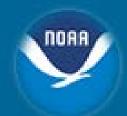

- Minimize agent assisted calls to SATO and El Sol by calling when:
  - Online Booking Engine (OBE) is unavailable
  - Traveler has a complex itinerary
    - General definition of "complex travel" includes, but is not limited to:
      - International reservation with three or more airlines involved
      - International reservation with two or more stops
      - International reservation with three or more required airline fare breaks
      - International reservation with two or more airlines without ticketing agreements
  - Unable to find suitable itinerary in the OBE
  - Booking Emergency travel (Stuck in the airport, flight cancelled, etc.)
  - Booking Companion Travel
  - Booking Premium Class Travel
- A Traveler cannot use both SATO <u>and</u> El Sol to book reservations. They
  must use the TMC assigned to their Major/Minor

#### **NOAA Client Services Help Desk**

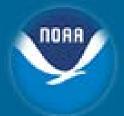

#### Functional/Technical Support for CBS Applications

- Budget Operating Plans (BOP)
- Reimbursable Agreements
- SLTs & DLAs
- Data Warehouse/Discoverer
- Commerce Purchase Card System (CPCS)
- Travel
- C.Request/C.Award (C.Suite)

User Account requests, JAVA/JInitiator, etc.

FSD/CBS Web Site http://www.corporateservices.noaa.gov/finance/FOFSD\_Home.html

- Click on Help Desk link for additional info, phone numbers, etc.
- Email: <u>ClientServices@noaa.gov</u>
- Phone #: 301-444-3400
  - Option #2 Travel
- Fax/Server #: 301-444-3401

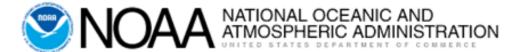

### **Questions & Discussion**

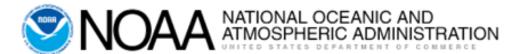

## **E2 Systems Basics**

March 2019 V 1.2